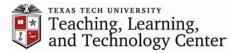

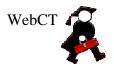

## Error Message: Internet Explorer blocked this site from downloading files to your computer

This error message occurs within WebCT when trying to open or download a document not in HTML format, such as .DOC, .PPT, etc. Below is the initial message:

|   | 🖉 LARC 5303 Environment                                                                                                    | al Management for Sustainable Development (Hamed) - WebCT 4.1.2 - Microsoft Internet Explorer |  |  |
|---|----------------------------------------------------------------------------------------------------|-----------------------------------------------------------------------------------------------|--|--|
|   | File Edit View Favorite                                                                                                    | s Tools Help                                                                                  |  |  |
|   | 🚱 Back 🝷 🕥 👻 🔀                                                                                                    | 😰 🏠 🔎 Search 🤺 Favorites 🚱 😥 🎍 🔯 🕞 🛄 🔝 🖄                                                      |  |  |
|   | Address 🗃 http://webct.tltc.ttu.edu/SCRIPT/wtshamed02/scripts/serve_home                                                                                               |                                                                                               |  |  |
|   | Google -                                                                                                    | 🔽 💏 Search Web 👻 👘 🖅 AutoFill 🛛 🚾 Options 🥒                                                   |  |  |
| × | To help protect your security, Internet Explorer blocked this site from downloading files to your computer. Click here for options                                     |                                                                                               |  |  |
|   |                                                                                                    | myWebCT Resume Course Course Map Check Browser Help                                           |  |  |
|   | Control Panel                                                                                                    | LARC 5303 Environmental Management for Sustainable Development (Hame                          |  |  |
|   | <b>Course Menu</b>                                                                                                    | Homepage > Course Content > Lesson One > Objective of Lesson                                  |  |  |
|   | Homepage<br>Student Tips and Suppor<br>Syllabus<br>Course Content<br>Lesson One<br>Assignment Information<br>Assignment Schedule<br>Assignment Drop Box<br>Discussions |                                                                                               |  |  |

To allow downloading when this error occurs, click on the yellow bar where the error is displayed and select "Download File..." from the selection menu.

| LARC 5303 Environment                                                                                                    | tal Management for Sustainable Development (Hamed) - WebCT 4.1.2 - Microsoft Internet I | Explorer                        |  |  |
|----------------------------------------------------------------------------------------------------|-----------------------------------------------------------------------------------------|---------------------------------|--|--|
| File Edit View Favorites Tools Help                                                                                                    |                                                                                         |                                 |  |  |
| 🚱 Back 🔹 💿 🖌 🗾 🛃 🏠 🔎 Search 🤺 Favorites 🤣 😒 - چ 🖾 - 🛄 🔝 🎎 🚳                                                                                                    |                                                                                         |                                 |  |  |
| Address 🚳 http://webct.tlc.ttu.edu/SCRIPT/wtshamed02/scripts/serve_home                                                                                                |                                                                                         |                                 |  |  |
| Google - 💽 💏 Search Web - 🐔 📲 AutoFili 🔤 Options 🥒                                                                                                    |                                                                                         |                                 |  |  |
| 🎽 To help protect your security, Internet Explorer blocked this site from downloading files to your computer. Click here for options                                   |                                                                                         |                                 |  |  |
|                                                                                                    | myWebCT Resume Course Course Map Check Browser Help                                     | Download File  What's the Risk? |  |  |
| Control Panel                                                                                                    | LARC 5303 Environmental Management for Sustainable Developmer                           | Information Bar Help            |  |  |
| concorraner                                                                                                    | View Designer Options                                                                   |                                 |  |  |
| ▼ Course Menu                                                                                                    | Homepage > Course Content > Lesson One > <b>Objective of Lesson</b>                     |                                 |  |  |
| Homepage<br>Student Tips and Suppor<br>Syllabus<br>Course Content<br>Lesson One<br>Assignment Information<br>Assignment Schedule<br>Assignment Drop Box<br>Discussions |                                                                                         |                                 |  |  |

When you select Download File, you will be returned to the Homepage in WebCT. Just return to the content file you wish to download and try again. This time you will be allowed to download or open to your computer.